Link do produktu:<https://symfoniaplus.pl/obsluga-kompensat-plnwal-symfonia-erp-handel-p-846.html>

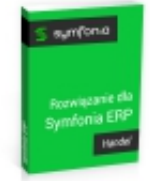

# Obsługa kompensat PLN/WAL (Symfonia ERP Handel)

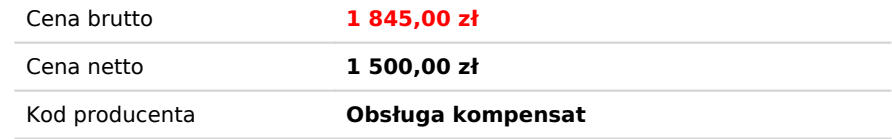

# Opis produktu

### **Obsługa kompensat**

Rozwiązanie służy do generowania propozycji i dokumentów kompensat należności i zobowiązań dla zaznaczonych kontrahentów w systemie Symfonia Handel.

Raport w pierwszej kolejności analizuje dokumenty płatności zaznaczonych kontrahentów, agreguje te dane i wyświetla na oknie.

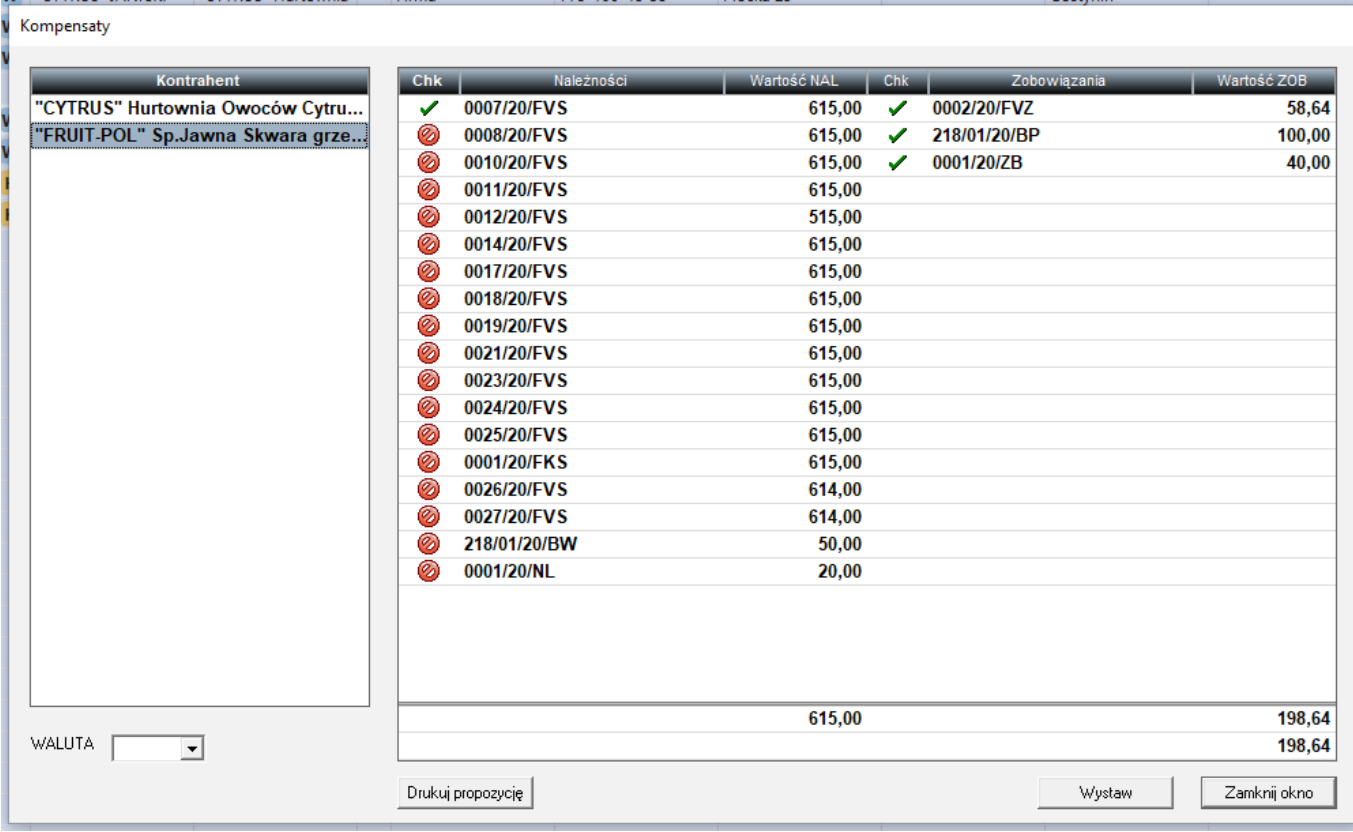

Po lewej stronie okna wyświetlana jest lista kontrahentów. Wyświetleni są jedynie ci, dla których zostały znalezione dokumenty płatności, które można skompensować. Raport automatycznie dobiera listę dokumentów, rozpoczynając od najstarszych, które powinny zostać skompensowane. Jeśli jednak dopasowanie metodą FIFO w którymś przypadku nie jest pożądane, można zmienić dokumenty, które będą kompensowane, za pomocą dwukliku przy odpowiednim wierszu w kolumnach oznaczonych nagłówkiem Chk. Czerwona ikonka oznacza, że dany dokument nie będzie kompensowany, zielona – że będzie. Poniżej listy z dokumentami znajdują się dwa wiersze z podsumowaniem: w pierwszym z nich wyświetlana jest

suma wartości zaznaczonych dokumentów, zaś w drugim łączna kwota, na którą zostanie wystawiona kompensata.

W lewym dolnym rogu znajduje się filtr z walutami. Wybranie odpowiedniej waluty sprawi, że na liście pojawią się dokumenty w walucie obcej (o ile takie istnieją). Proszę pamiętać, że wybór filtra przeładowuje wszystkie dane i od nowa je agreguje. Zadziała również tutaj mechanizm automatycznego dobierania dokumentów płatności poczynając od najstarszego.

Przycisk Wystaw sprawi, że okna dialogowe zostaną zamknięte, wygenerują się wydruki z propozycjami kompensat oraz zostaną wystawione dokumenty płatności KMN oraz KMZ, które rozliczają poszczególne zobowiązania i należności.

## Kompensata wzajemnych zobowiązań

Kraków, 2020-08-17

"FRUIT-POL" SpJawna Skwara grzegorz, Kałasz Jerzy

Szanowni Państwo,

Prosimy o dokonanie kompensaty wzajemnych zobowiązań według poniższej specyfikacji:

#### Zobowiązania

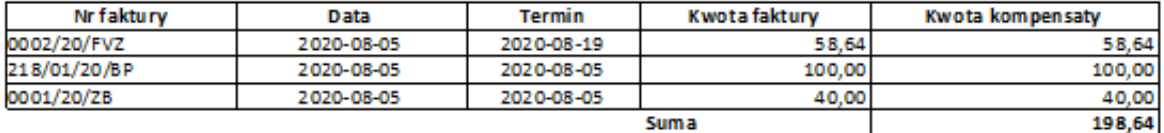

#### Należności

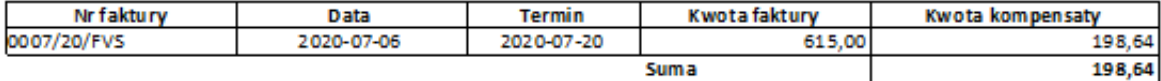

Prosimy o dokonanie zgodnego księgowania oraz podpisanie i odesłanie dokumentu do naszej firmy. W przypadku braku akceptacji prosimy o kontakt z nami.

Brak zastrzeżeń w terminie 7 dni od daty otrzymania dokumentu uznajemy za jego przyjęcie i akceptację.

(czytelny podpis osoby upoważnionej do wystawienia do kumentu)

(czytelny podpis osoby upoważnionej do podpisywania do kumentu)